## **KHAN ACADEMY class codes (click on the link):**

## **Instructions sheet -How to join a class**

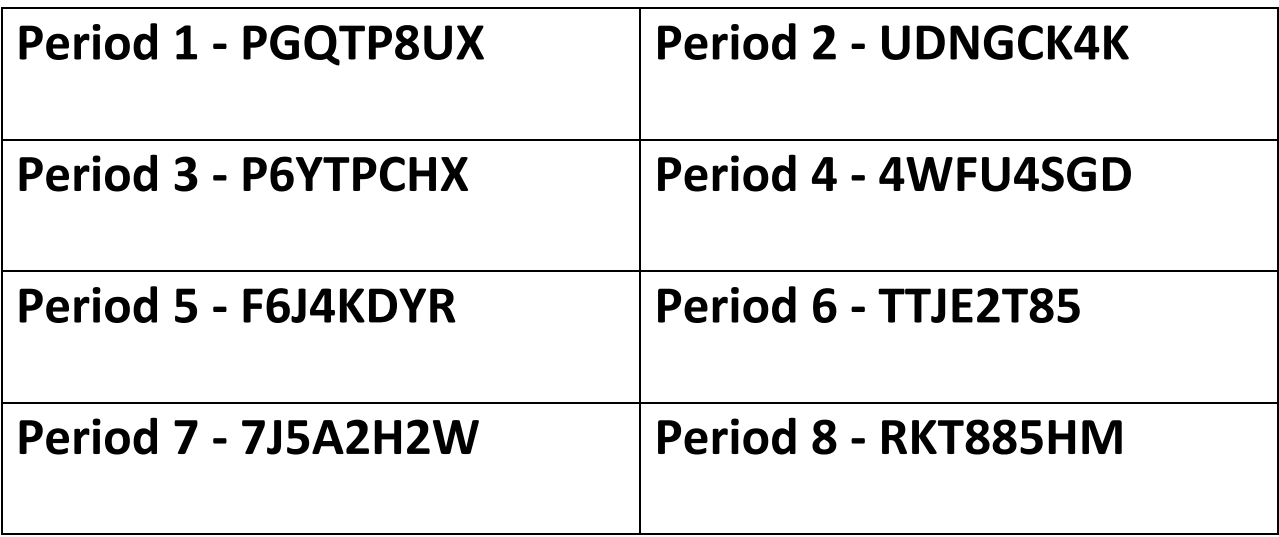

Instructions to Joining a Class and choosing the right course name

- 1. Log in
- 2. Click on your name on the top right
- 3. Click "Profile"
- 4. Click "Coaches"
- 5. Type in the code in the "Join a class" box and click on Join a class
- 6. My name will appear to the right (Diana Carballo)
- 7. Click Edit on "My Courses"
- 8. Uncheck all boxes.
- 9. Only check the box for SAT